- 1. Prie JAREP notarų aplinkos notaras ar jo padėjėjas (toliau Notaras) gali prisijungti per RC savitarną, pasirinkdamas notaro rolę (ji suteikiama po sutarties su RC pasirašymo). Prisijungimui būtinas el. kvalifikuotas parašas. Jungtis per RC\_Broker nėra galimybės, be to, teikiamus prašymus reikia pasirašyti el. parašu, ko per RC\_Broker padaryti nėra galimybės.
- 2. Notaras, pasirinkęs meniu punktą "Notarų prašymai" gali JAR tvarkytojui pateikti prašymus dėl:
- laikino pavadinimo įrašymo į JAR;
- naujo juridinio asmens įregistravimo;
- juridinio asmens pakeistų įstatų/nuostatų bei duomenų įregistravimo;

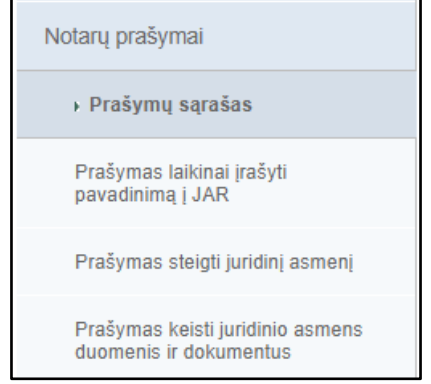

- 3. Notaras, norėdamas pateikti prašymą:
- dėl juridinio asmens laikino pavadinimo įrašymo užpildo pageidaujamą pavadinimą ir asmenį, kurio vardu teikiamas prašymas (šis asmuo bus laikinai įrašyto pavadinimo savininkas):

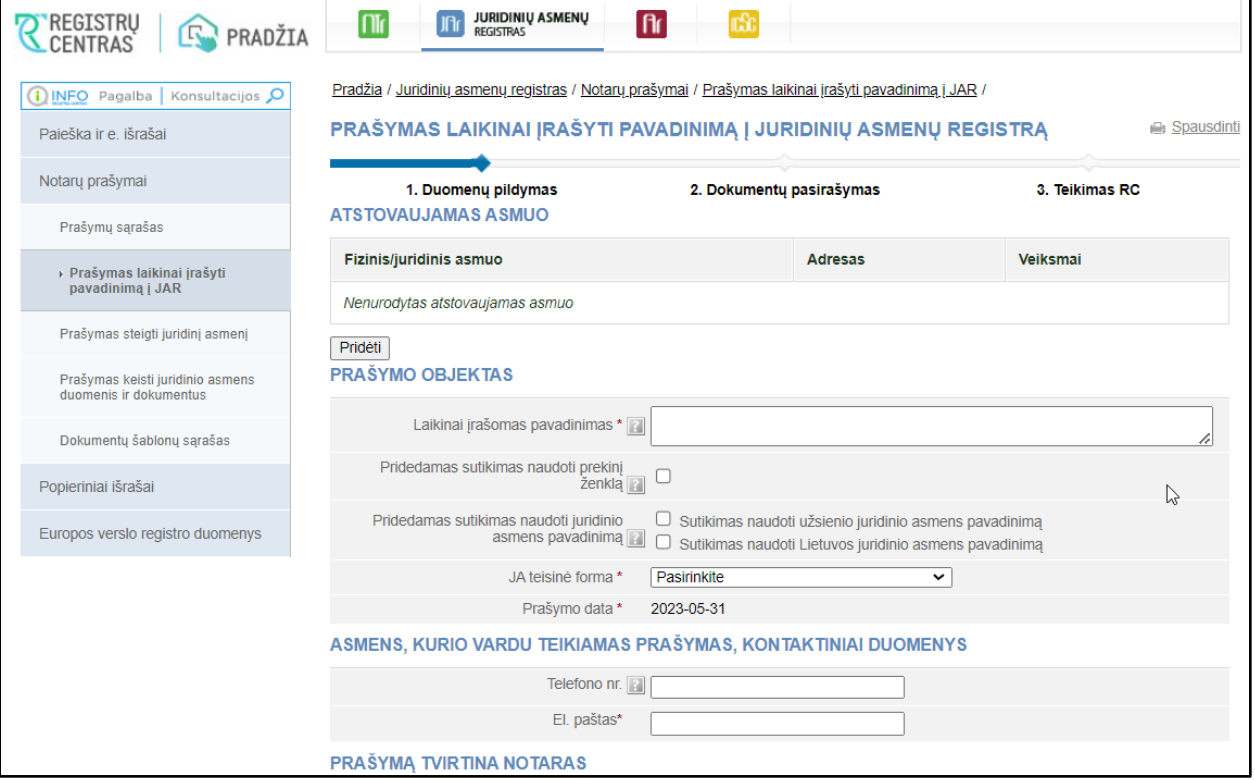

- Dėl naujo juridinio asmens įregistravimo – pasirenka to juridinio asmens teisinę formą ir paspaudžia mygtuką "Pildyti prašymą", užpildo juridinio asmens duomenis bei įkelia skenuotus įstatus/nuostatus, pasirašo dokumentus ir pateikia JAR tvarkytojui:

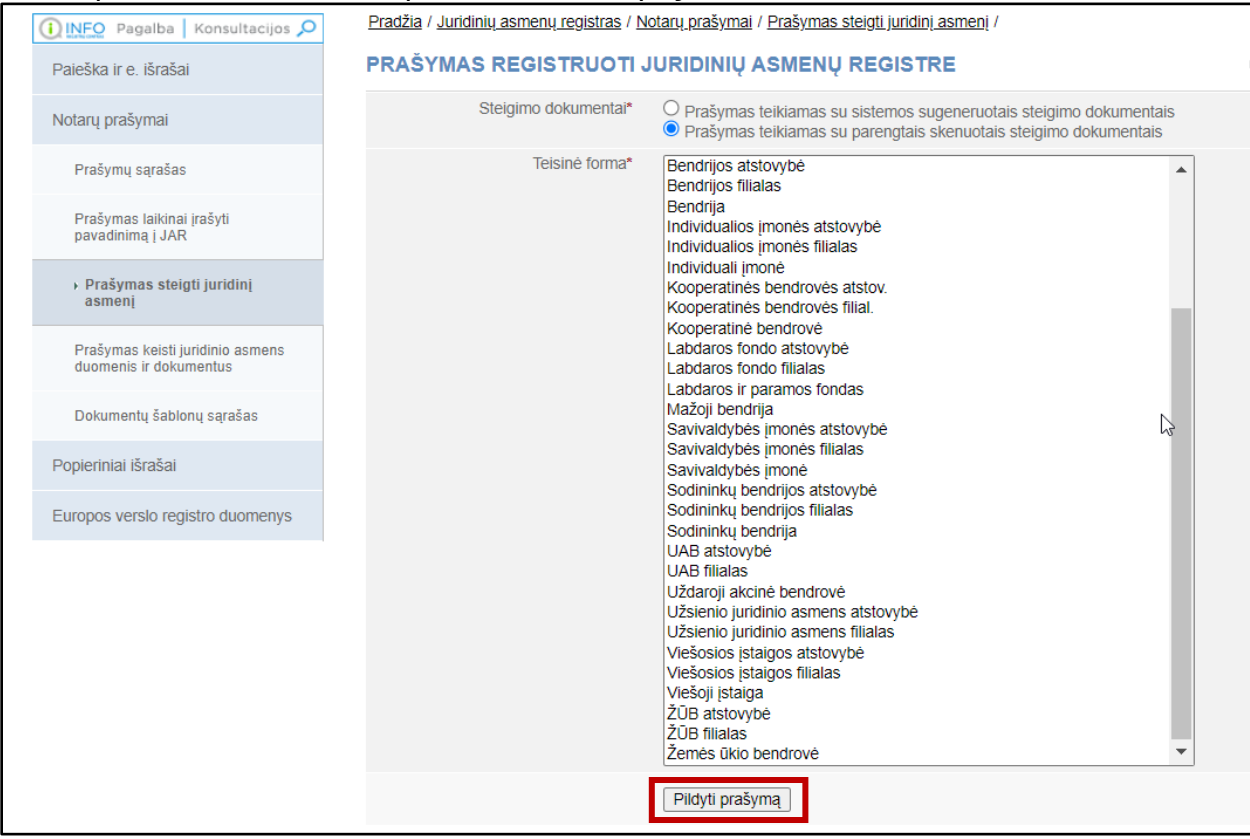

- dėl juridinio asmens "X" dokumentų ir duomenų pakeitimų įregistravimo, atitinkamame lauke įrašo juridinio asmens "X" duomenis, ir tada surašo keičiamus duomenis, įkelia įstatus/nuostatus:

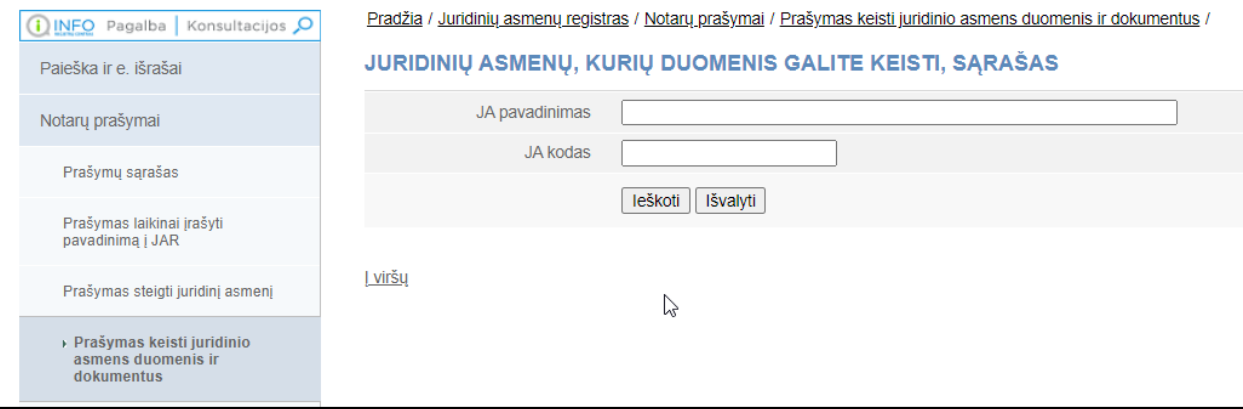

## Suradęs juridinį asmenį, notaras spaudžia nuorodą "Keisti":

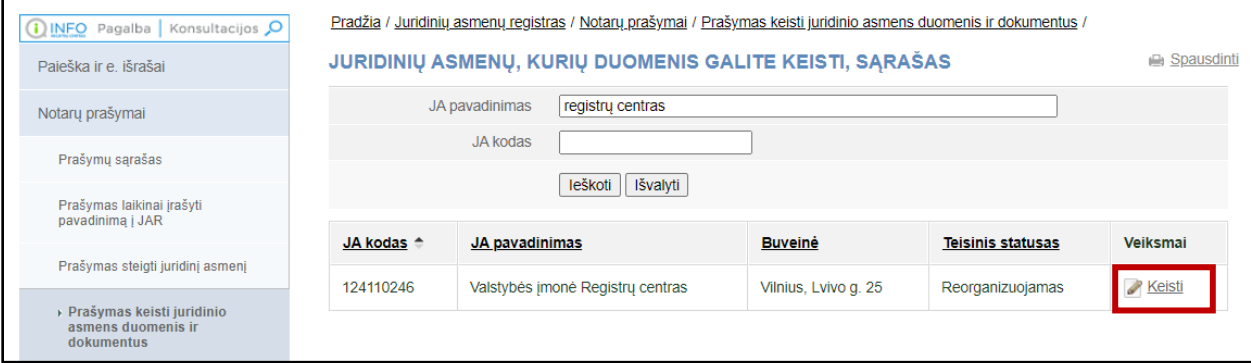

## Notarui parodomi pagrindiniai juridinio asmens duomenys (iš JARo). Šiame lange Notaras gali pildyti pakeistus duomenis.

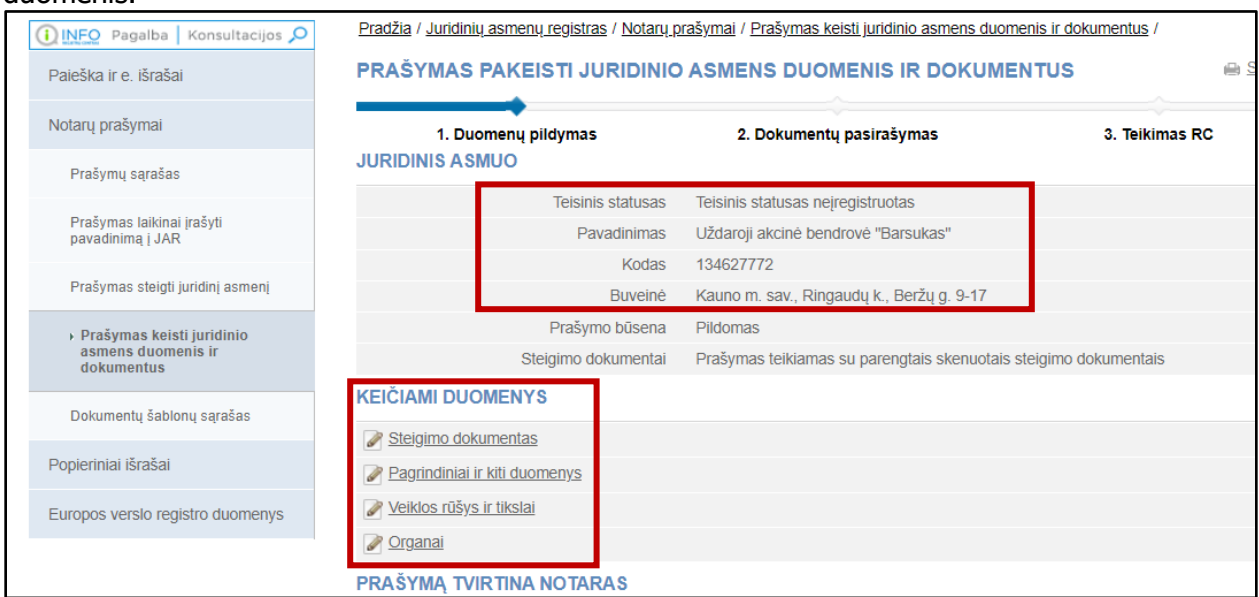

Nuspaudęs "Tęsti" ir perėjęs į kitą langą, Notaras užpildo nustatytą prašymo informaciją ir gali įkelti nuskenuotus įstatus/nuostatus. El. kvalifikuotu parašu pasirašęs prašymą ir kitus dokumentus juos pateikia JAR tvarkytojui paspaudęs mygtuką "Teikti JAR tvarkytojui":

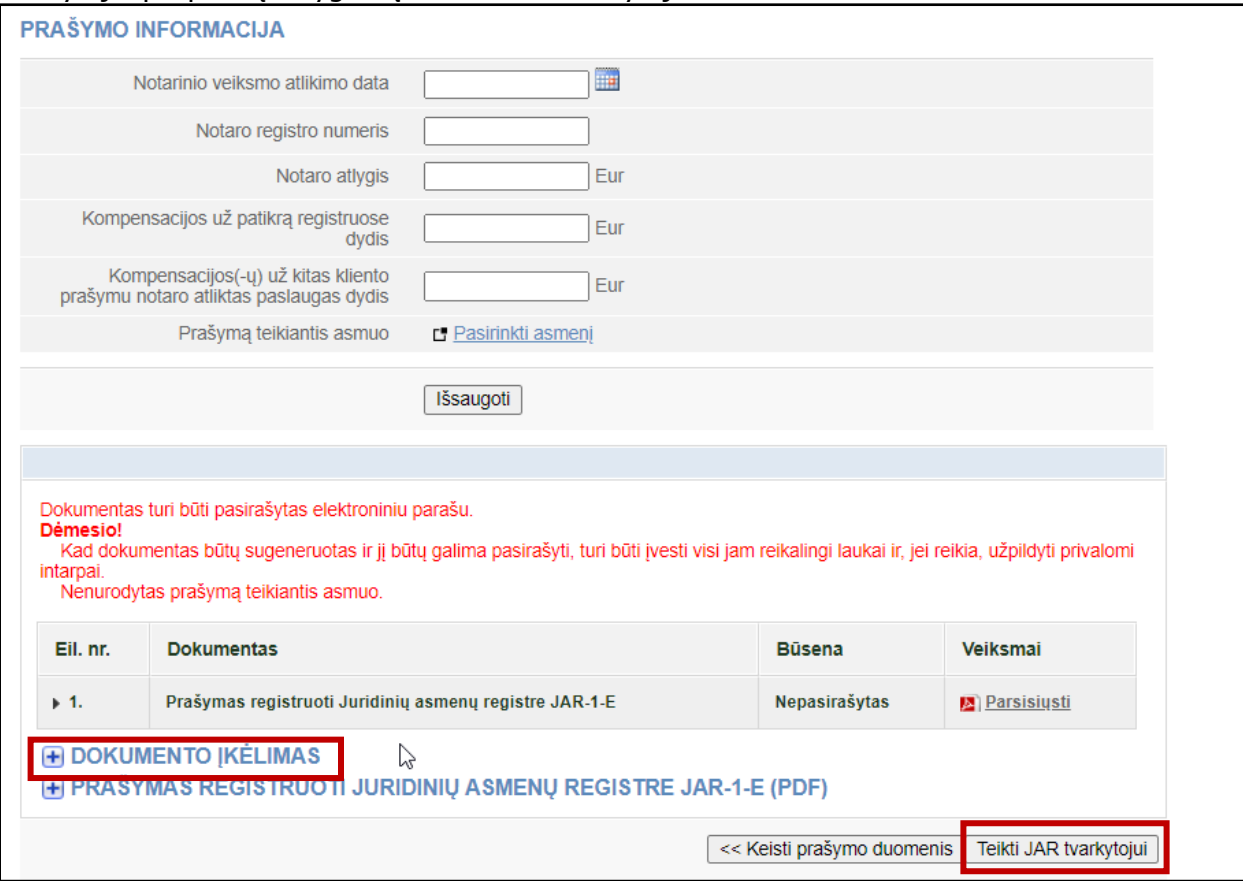

- 4. Pildyti duomenis ir įkelti dokumentus gali notaro padėjėjas, tačiau prašymą tvirtinti ir pasirašyti gali tik notaras.
- 5. Detalios instrukcijos, kaip naudotis JAREP notarų aplinkos funkcionalumu, nėra.